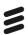

# Trace Compass Update

December 2019

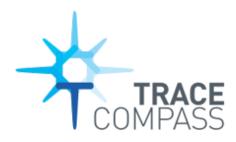

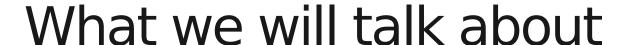

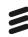

- About
- New Trace Compass Features
- Towards Theia Distributed IDE
- Scripting
- "Demo" walkthrough
- Internal Success story
- Looking forward

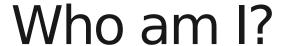

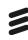

- Ericsson Open Source Developer
- Committer to Trace Compass
- Co-Lead of the Incubator
- Loud
- Enthusiast of most things technical (nerd)

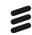

#### What is Trace Compass

*Eclipse Trace Compass* is an open source application to solve performance and reliability issues by reading and analyzing <u>traces</u> and <u>logs</u> of a system. Its goal is to provide views, graphs, metrics, and more to help extract useful information from traces, in a way that is more user-friendly and informative than huge text dumps.

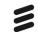

### New in Trace Compass (1/2)

- Tutorials (<a href="https://github.com/tuxology/tracevizlab">https://github.com/tuxology/tracevizlab</a>)
- Memory Leak Detector
- WASD navigation (XY)
- Getting ready for CTF 2.0 (not supported yet)
- Default way to get source code lookup
- Source code lookup on states/segments
- Support State/segment filtering on start/end/duration
- State system compression
- UX improvements
- Java 11 support

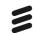

#### New in Trace Compass (2/2)

- Data Driven styles
- Aggregate tooltips
- Lines in Time Graphs
- Aspects categorized, (category/numerical)
- Launch analysis by double-clicking it.
- Add way to customize columns of extended tables
- Performance improvements on filtering

## Source code lookup

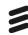

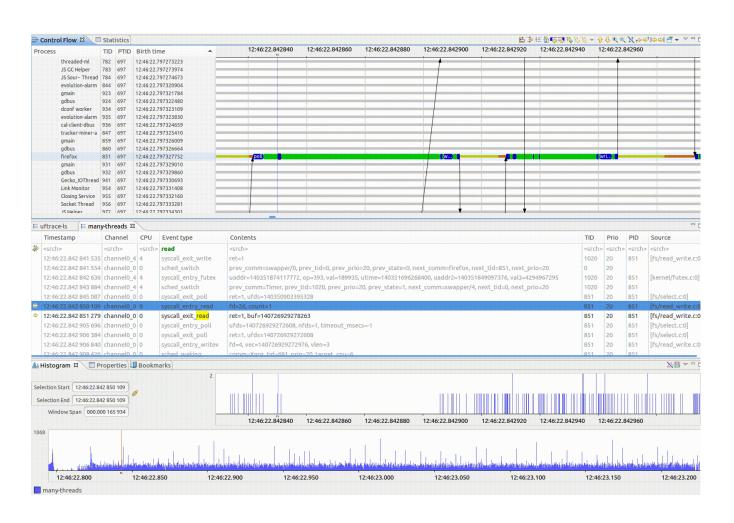

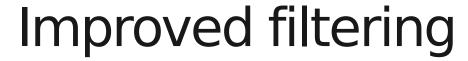

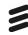

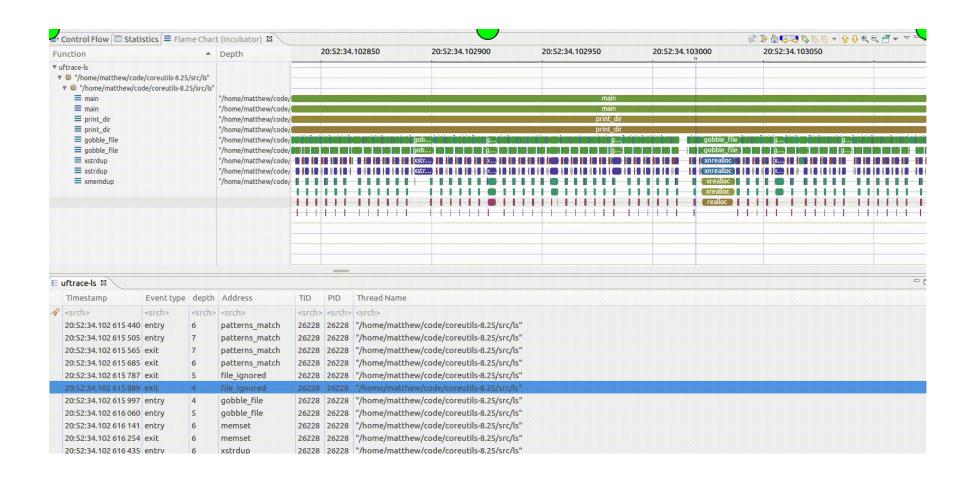

#### Incubator

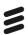

- Friendly reminders:
  - Many interesting features are here
  - Integrated into Trace Compass (Tools->Add-Ons...)
  - Many other trace types available
- If something is useful, tell us!

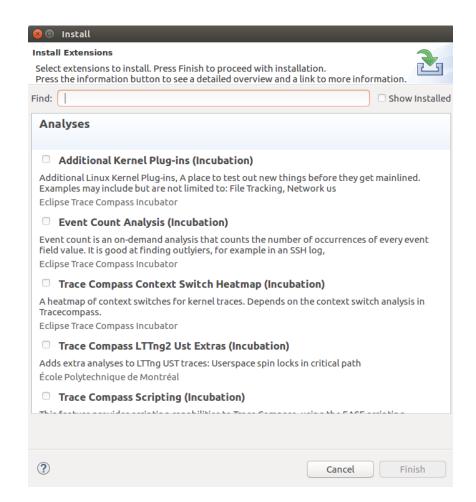

#### Towards Theia

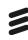

- Theia is a distributed IDE Framework
- More decoupling
- Porting views to data provider
- Providing style suggestions on the core side
- Improving Eclipse implementation at the same time
- Opportunities:
  - Command Line Mode (headless)
  - CI integration
  - Different views
  - Context sharing
  - Security/Performance/UX
- Caveat: With current resource level, it's not happening overnight

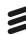

# Let's make extending Trace Compass EASEier

- Eclipse Advanced Script Environment
- There are several patterns we can infer easily
- BUT we cannot be domain experts on YOUR application.
- Give flexibility to the user
- Proposed solution: scripting.

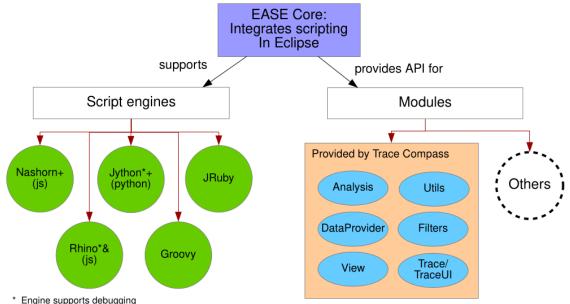

- + Tested and working
- & Some module functions have problems

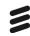

#### Histogram per event type

```
var map = new java.util.HashMap();
map.put(ENTRY PATH, 'event types/sched*');
map.put(ENTRY DELTA, true);
// create a XY data provider
var provider = createXYProvider(analysis, map);
// Open an XY chart with this data provider
if (provider != null) {
          openXYChartView(provider);
```

#### More elaborate script

— MPI Message tracking.

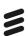

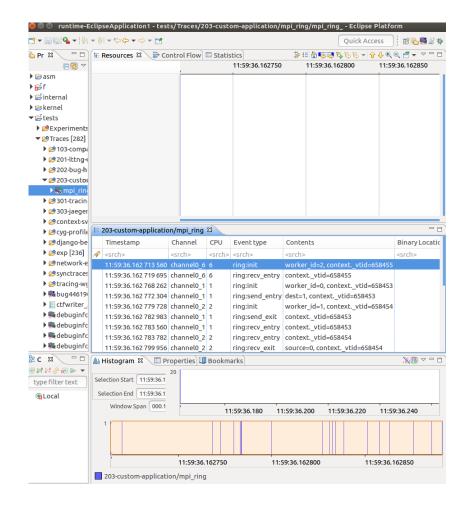

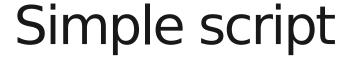

```
    ≡ 203-custom-application/mpi ring

                                  🕒 step1 readTrace.js 🖾
 1 /* The MIT License (MIT)
 3 * Copyright (C) 2019 - Geneviève Bastien <gbastien@versatic.net>
 4 * Copyright (C) 2019 - École Polytechnique de Montréal
 7 // Load the proper modules
 8 loadModule("/TraceCompass/Trace")
10 // Get the active trace
11 var trace = getActiveTrace()
13 // Get an event iterator on that trace
14 var iter = getEventIterator(trace)
16 // Iterate through the events
17 var event = null
18 while (iter.hasNext()) {
19
        event = iter.next()
20
21
        // For each event, print the name and the field names
22
        eventString = event.getName() + " --> ( "
23
24
        var fieldsIterator = event.getContent().getFieldNames().iterator()
25
        while (fieldsIterator.hasNext()) {
26
            eventString += fieldsIterator.next() + " "
27
28
        eventString += ")"
29
30
        print(eventString);
31 }
```

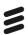

```
📗 Histogram 🔳 Properties 💷 Bookmarks 📮 Console 🖾
Rhino: L/tests/Traces/scripts/step1 readTrace.js [terminated]
ring:init --> ( worker id context. vtid )
ring:recv entry --> ( context. vtid )
ring:init --> ( worker id context. vtid )
ring:send entry --> ( dest context. vtid )
ring:init --> ( worker id context. vtid )
ring:send exit --> ( context. vtid )
ring:recv entry --> ( context. vtid )
ring:recv entry --> ( context. vtid )
ring:recv exit --> ( source context. vtid )
ring:send entry --> ( dest context. vtid )
ring:init --> ( worker id context. vtid )
ring:send exit --> ( context. vtid )
ring:recv entry --> ( context. vtid )
ring:recv exit --> ( source context. vtid )
ring:send entry --> ( dest context. vtid )
ring:send exit --> ( context. vtid )
ring:recv exit --> ( source context. vtid )
ring:send entry --> ( dest context. vtid )
ring:send exit --> ( context. vtid )
ring:recv exit --> ( source context. vtid )
```

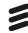

## Simple script – Read Every event

```
1 /* The MIT License (MIT)
 3 * Copyright (C) 2019 - Geneviève Bastien <gbastien@versatic.net>
 4 * Copyright (C) 2019 - École Polytechnique de Montréal
 7 // Load the proper modules
 8 loadModule("/TraceCompass/Trace")
 10 // Get the active trace
 11 var trace = getActiveTrace()
 13 // Get an event iterator on that trace
 14 var iter = getEventIterator(trace)
 15 // Associate a TID with an mpi worker
 16 var tidToWorkerMap = {};
 18 // Iterate through the events
 19 var event = null
 20 while (iter.hasNext()) {
        event = iter.next()
        eventName = event.getName()
        if (eventName == "ring:init") {
            tid = getEventFieldValue(event, "context._vtid")
            worker id = getEventFieldValue(event, "worker_id")
            tidToWorkerMap[tid] = worker id
           print("Init -> tid: " + tid + ", worker_id: " + worker id)
        } else if (eventName == "ring:recv entry") {
           tid = getEventFieldValue(event, "context._vtid")
            worker id = tidToWorkerMap[tid]
           print("Entering Reception -> tid: " + tid+ ", worker_id: " + worker_id)
        } else if (eventName == "ring:recv exit") {
           tid = getEventFieldValue(event, "context._vtid")
            worker id = tidToWorkerMap[tid]
           source = getEventFieldValue(event, "source")
print("Exiting Reception -> tid: " + tid + ", worker id: " + worker id + ", source: " + source
        } else if (eventName == "ring:send_entry") {
           tid = getEventFieldValue(event, "context. vtid")
            worker id = tidToWorkerMap[tid]
            dest = getEventFieldValue(event, "dest")
           print("Entering Send -> tid: " + tid + ", worker_id: " + worker_id + ", dest: " + dest)
        } else if (eventName == "ring:send exit") {
            tid = getEventFieldValue(event, "context._vtid")
           worker id = tidToWorkerMap[tid]
           print("Exiting Send -> tid: " + tid + ", worker id: " + worker id)
 48
 49
```

```
📶 Histogram 🔳 Properties 💷 Bookmarks 📮 Console 🛭
Rhino: L/tests/Traces/scripts/step2_readEvents.js [terminated]
Init -> tid: 658455, worker id: 2
Entering Reception -> tid: 658455, worker id: 2
Init -> tid: 658453, worker id: 0
Entering Send -> tid: 658453, worker id: 0, dest: 1
Init -> tid: 658454, worker id: 1
Exiting Send -> tid: 658453, worker id: 0
Entering Reception -> tid: 658453, worker id: 0
Entering Reception -> tid: 658454, worker id: 1
Exiting Reception -> tid: 658454, worker id: 1, source: 0
Entering Send -> tid: 658454, worker id: 1, dest: 2
Init -> tid: 658456, worker id: 3
Exiting Send -> tid: 658454, worker id: 1
Entering Reception -> tid: 658456, worker id: 3
Exiting Reception -> tid: 658455, worker id: 2, source: 1
Entering Send -> tid: 658455, worker id: 2, dest: 3
Exiting Send -> tid: 658455, worker id: 2
Exiting Reception -> tid: 658456, worker id: 3, source: 2
Entering Send -> tid: 658456, worker id: 3, dest: 0
Exiting Send -> tid: 658456, worker id: 3
Exiting Reception -> tid: 658453, worker id: 0, source: 3
```

# Script – State System

```
//Get an analysis
     var analysis = createScriptedAnalysis(trace, "ringTimeLine.js")
     // Get the analysis's state system so we can fill it, false indicates to create a new state system
     var ss = analysis.getStateSystem(false);
     // Iterate through the events
     var event = null
     while (iter.hasNext()) {
         event = iter.next()
         eventName = event.getName()
         if (eventName == "ring:init") {
            tid = getEventFieldValue(event, "context. vtid")
            worker id = getEventFieldValue(event, "worker id")
            tidToWorkerMap[tid] = worker id
        } else if (eventName == "ring:recv_entry") {
            tid = getEventFieldValue(event, "context. vtid")
            worker_id = tidToWorkerMap[tid]
            // Save the state of the resource as waiting for reception
            quark = ss.getQuarkAbsoluteAndAdd(worker id);
            ss.modifyAttribute(event.getTimestamp().toNanos(), "Waiting for reception", guark);
         } else if (eventName == "ring:recv_exit") {
    } else if (eventName == "ring:send_exit") {
        tid = getEventFieldValue(event, "context. vtid")
        worker id = tidToWorkerMap[tid]
        // Remove the sending for reception state
        quark = ss.getOuarkAbsoluteAndAdd(worker id);
        ss.removeAttribute(event.getTimestamp().toNanos(), guark);
// Done parsing the events, close the state system at the time of the last event, it needs t
if (event != null) {
    ss.closeHistory(event.getTimestamp().toNanos());
```

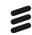

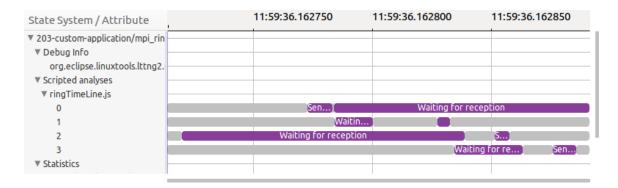

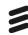

# Script- Everything Together

- Script is 100 lines
- Link <u>here</u>
- GitHub examples:
  - <u>https://github.com/tahini/tracecompass-e</u> <u>ase-scripting</u>

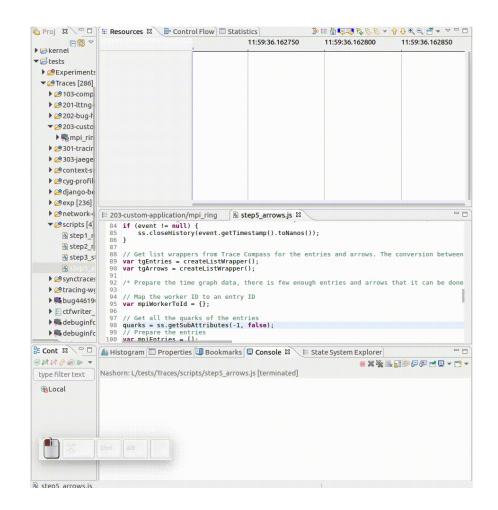

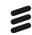

#### Trace Compass inside Ericsson

- 1. Ericsson has about 25000 R&D employees
- 2. Deal with performance issues on internal massively deployed services
- 3. We had an unexpected spike due to configuration issues (solved)
- 4. There were resource drains that were hidden in the noise (solved)

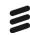

#### What did Trace Compass gain

- New (custom XML) trace formats supported
  - <u>Catalina Logs</u> An implementation of Apache Tomcat.
  - <u>Hadoop Logs</u> Logs from Apache Hadoop, a distributed file system.
  - <u>HAProxy Logs</u> High availability proxy and load balancer.
  - OpenSSH Logs Open Secure Shell log
  - OpenSSHd Logs Open Secure Shell server log
    - <u>SSH Failed connections XML analysis</u> A simple analysis to see the cause of connection failures vs the user.
- New use cases
  - Performance analysis with second granularity instead of nanosecond
- Improved documentation

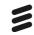

# What did they gain

- Problems fixed!
- Offline analysis of the traffic for every node by using custom parsers
- Ability to plot events over time, for selected log fields (ex: bandwidth usage over time, for a given IP address, see leftmost figure)
- Ability to corrolate information coming from different log file types (ex : correlate haproxy frontend logs with backend logs)

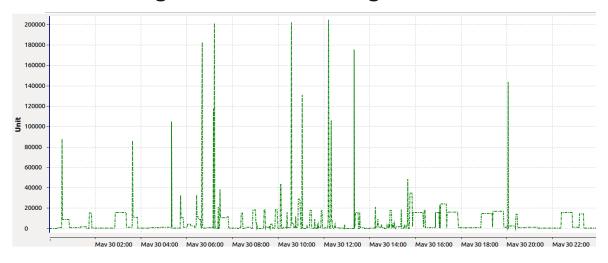

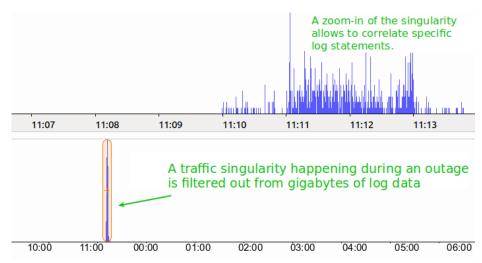

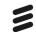

# Looking forward

- Continue to progress towards the development of a scalable Client Server Architecture using Theia
- Continue to support internal Ericsson needs
- Community support, promote Trace Compass to external companies
  - Trace Server Protocol
  - EASE
- -UX
- Performance

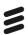

# Takeaway

"Something that may be very easy for one person... might be very difficult for another." - Fred Rogers

- Thank you for contributing towards Trace
   Compass and the Tracing community
- I will probably be writing scripts in the hacka-thon:)

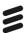

# Q & A

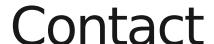

3

- Download
  - <u>http://www.tracecompass.org</u>
- Online
  - Jean Roussel Personna (TPM) <u>jean-roussel.personna@ericsson.com</u>
  - Bernd Hufmann (Lead) <u>bernd.hufmann@ericsson.com</u>
  - Matthew Khouzam (Presenter) <u>matthew.khouzam@ericsson.com</u>
  - Patrick Tasse <u>patrick.tasse@ericsson.com</u>
  - Simon Delisle <u>simon.delisle@ericsson.com</u>
  - IRC (oftc.net #tracecompass)
- Offline
  - Come by, we have cookies

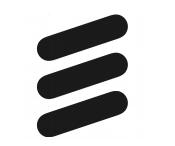